# R en el CCAD - Clase 3

Lic. Marcos Mazzini - CCAD / UNC CPA CONICET

Lic. Juan Cruz Rodriguez - FAMAF / UNC CIDIE - CONICET

# Conceptos - Programación Paralela

#### **Paralelismo de Datos**

Los procesos realizan las mismas operaciones sobre conjuntos particionados de datos.

#### **Memoria Compartida**

Los procesos se comunican mediante un área de memoria accesible por todos.

#### **Paralelismo de Tareas**

Cada proceso realiza tareas diferentes y debe comunicarse con el resto.

### **Memoria Distribuida**

Los procesos se comunican enviando y recibiendo mensajes por un canal de comunicación.

# Niveles de paralelización

- Aceleración gracias BLAS/MKL (ventajas en uno y más cores)
- Librerías ya paralelizadas
- Parallel
- Rmpi

#### Compilando R con soporte para librerías Intel MKL

Reducción de tiempo utilizando librerias MKL

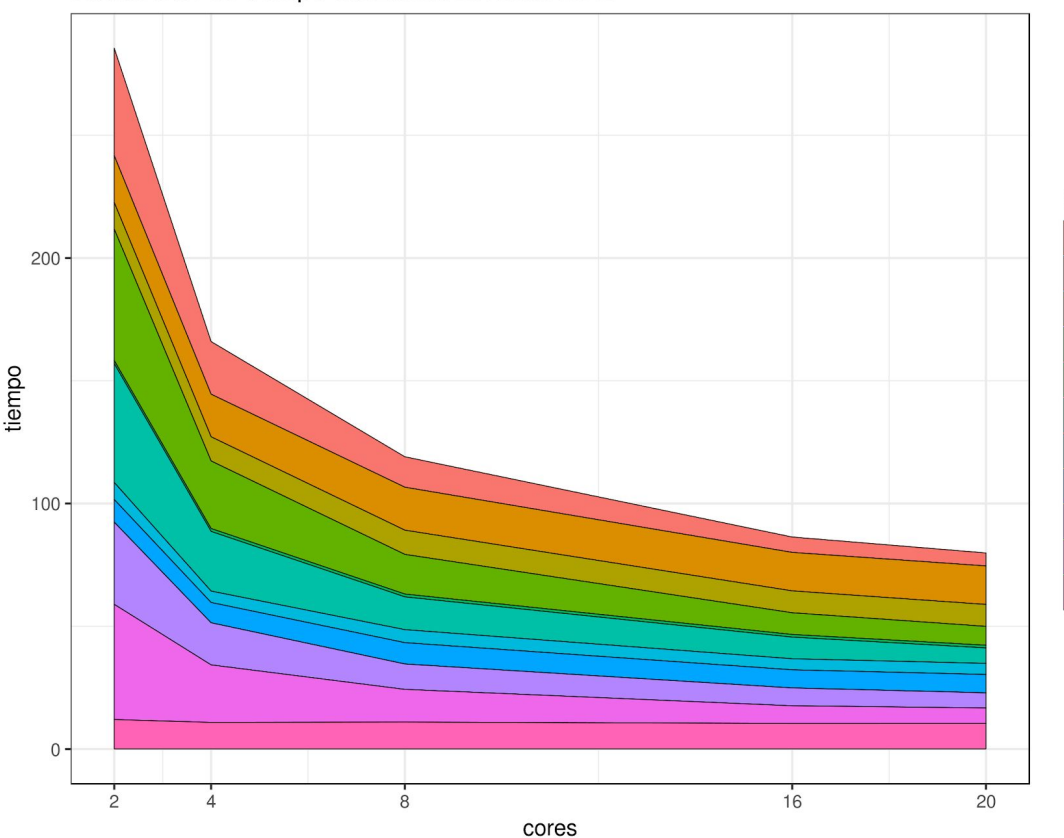

#### benchmark

12500 x 12500 cross-product matrix ( $b = a' * a$ ) (sec) 13000 x 13000 normal distributed random matrix ^1000 (sec) 5.5e+07 Fibonacci numbers calculation (vector calc) (sec) Cholesky decomposition of a 19000 x 19000 matrix (sec) Creation of a 2550 x 2550 Toeplitz matrix (loops) (sec) Determinant of a 14500 x 14500 random matrix (sec) FFT over 3e+07 random values (sec) Grand common divisors of 9500000 pairs (recursion) (sec) Inverse of a 8800 x 8800 random matrix (sec) Linear regr. over a 11500 x 11500 matrix  $(c = a \ b)$  (sec) Sorting of 1e+08 random values (sec)

# Librerías ya paralelizadas

- En general se requiere analizar qué parámetros funcionan mejor con nuestro problema.
- Internamente aplican alguna técnica de programación paralela.
- En muchos casos importan parallel que ya está en el base de R.

# Librería parallel

Nosotros somos responsables de particionar adecuadamente el problema de forma que cada core tenga una cantidad de trabajo acorde.

Estamos limitados a correr en un solo nodo (threads).

# Librería Rmpi

Debemos manejar **todos** los aspectos de la comunicación entre los cores:

- Código que ejecutará cada core
- Cómo se distribuirán los datos
- La sincronización

Rmpi provee funciones "wrapper" sobre la implementación MPI ya existente.

Se puede usar para correr en uno o más nodos.

## Arquitectura de un nodo

Si bien hay programas que se pueden paralelizar de forma inmediata, en algún momento tendremos que conocer **detalles del hardware** sobre el que van a ejecutarse

- Número de cores
- Cantidad de memoria
- Optimizar la entrada/salida

#### Arquitectura de un nodo de Mendieta: 2x 8 cores - 64Gb de RAM

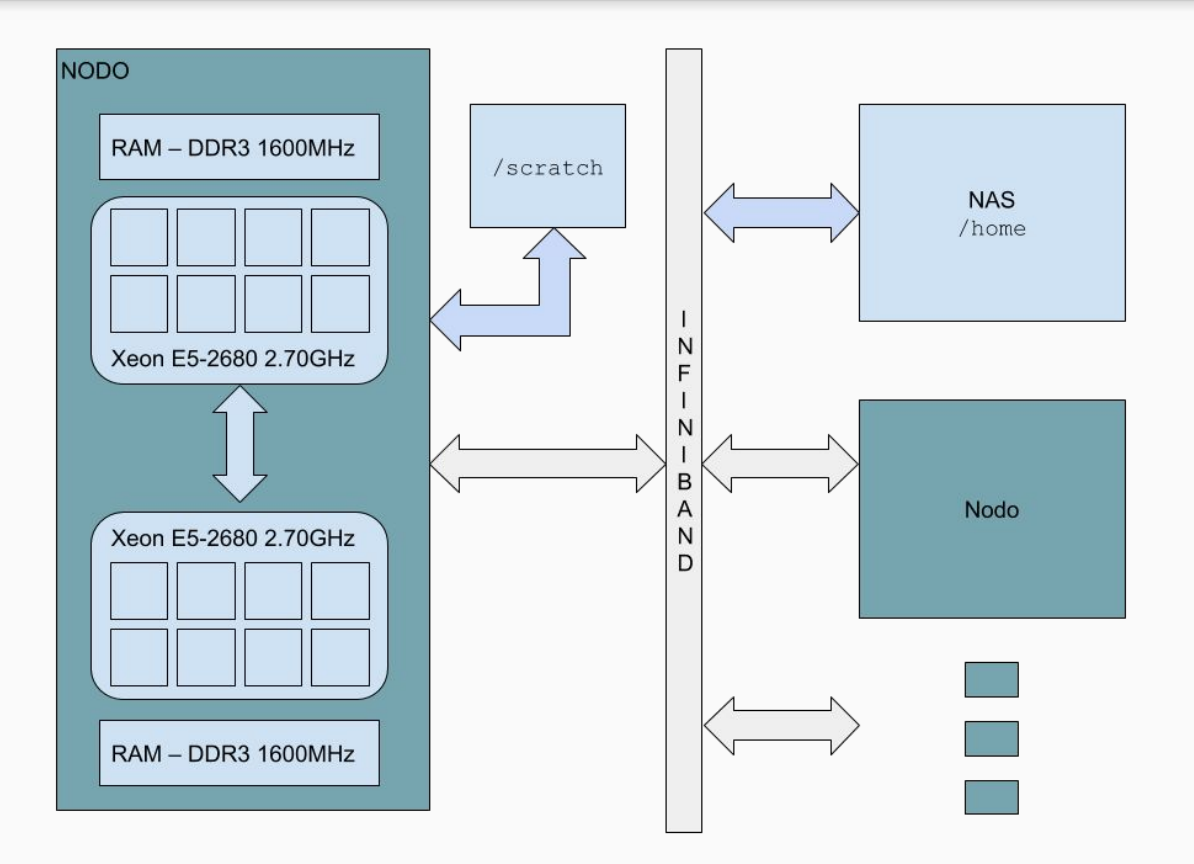

#### Memoria Compartida (parallel)

● No puede exceder un nodo

● Oculta el mecanismo de comunicación

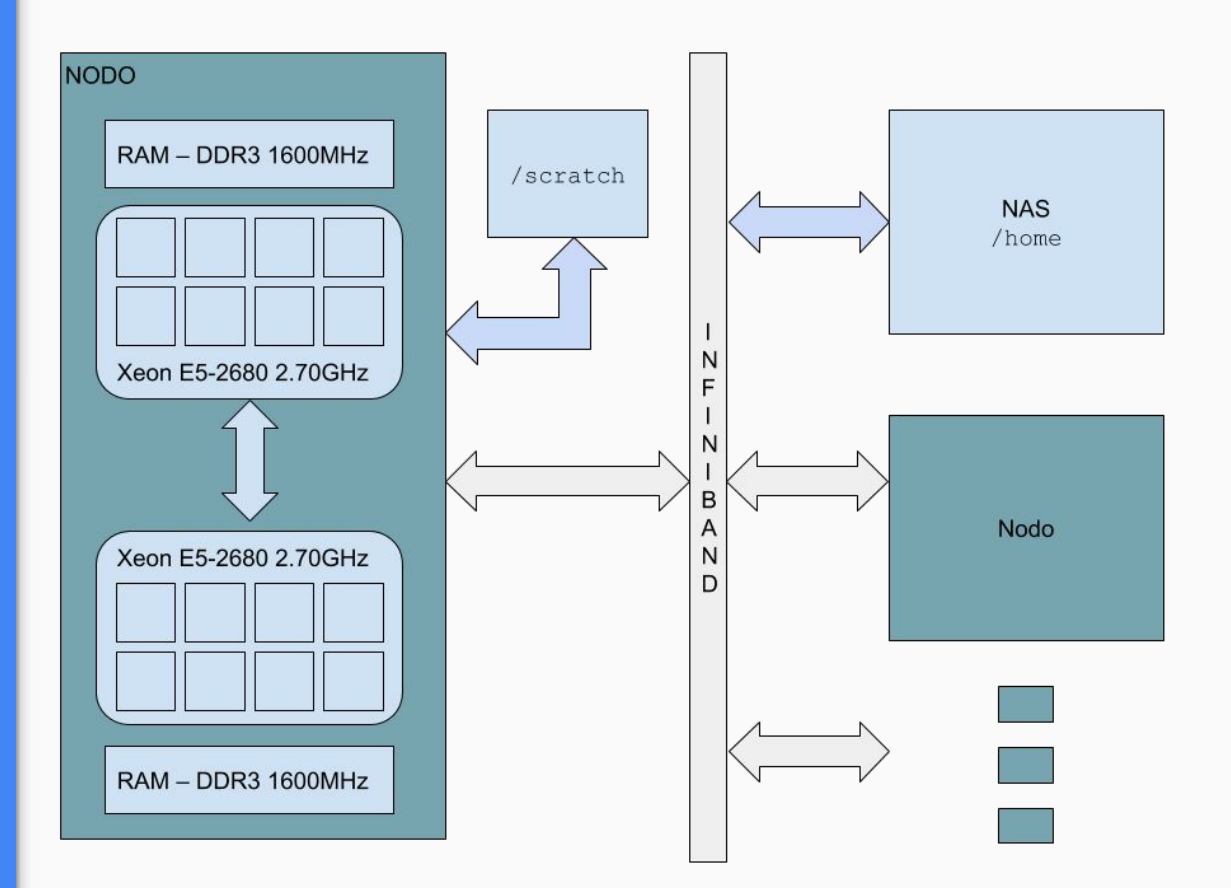

#### Memoria **distribuida** (Rmpi)

● Mono/Multi-nodo

● Oculta la latencia de la comunicación

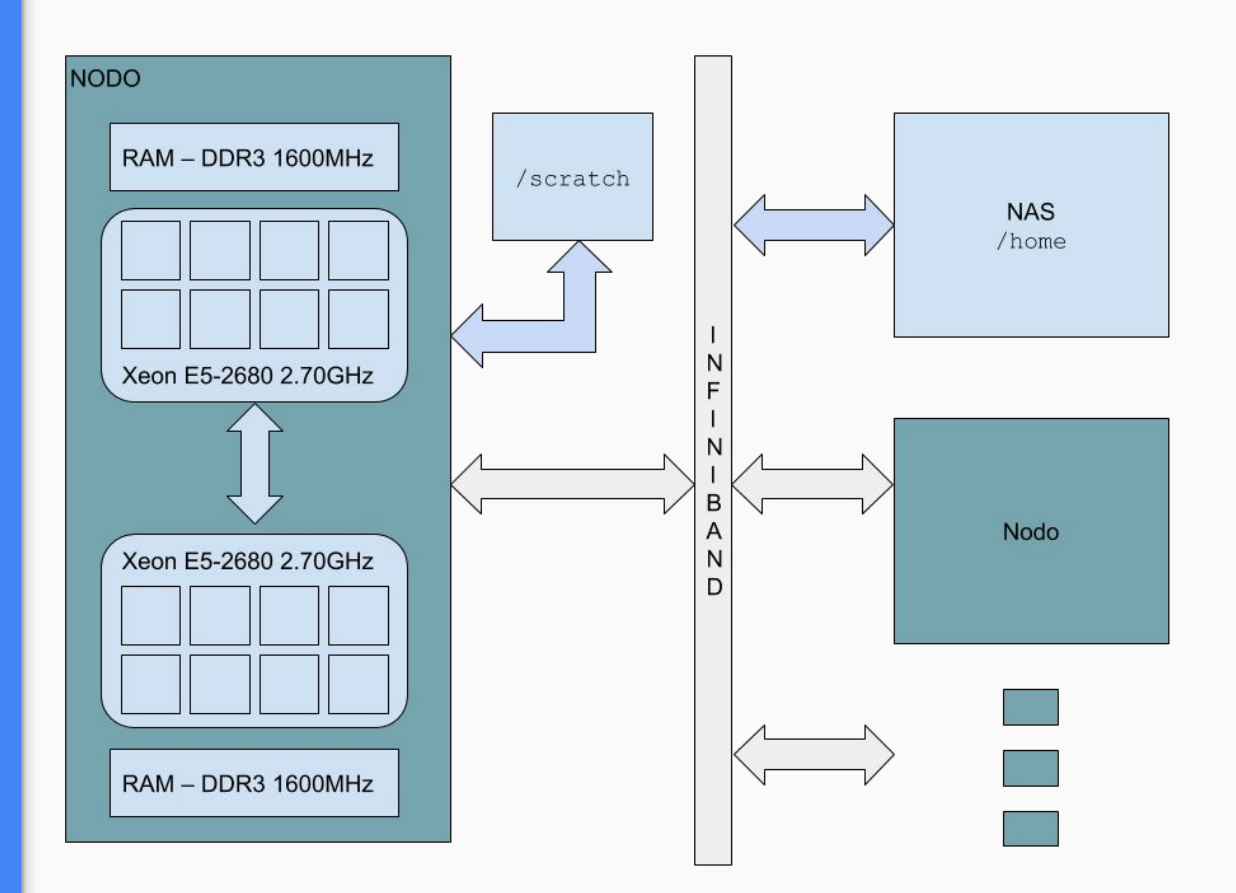

## Paralelizar

Un modelo simple podría correr **N** veces más rápido cuando se reparte entre **N procesadores**.

Pero todo problema tiene una fracción **S** que es **inherentemente secuencial** y otra fracción **1 - S** que puede ser paralelizada:

$$
speedUp = \frac{1}{s + \frac{1-s}{n}}
$$

- Los problemas con  $S \sim = 0$  son inherentemente paralelos
- Puede haber casos inherentemente secuenciales

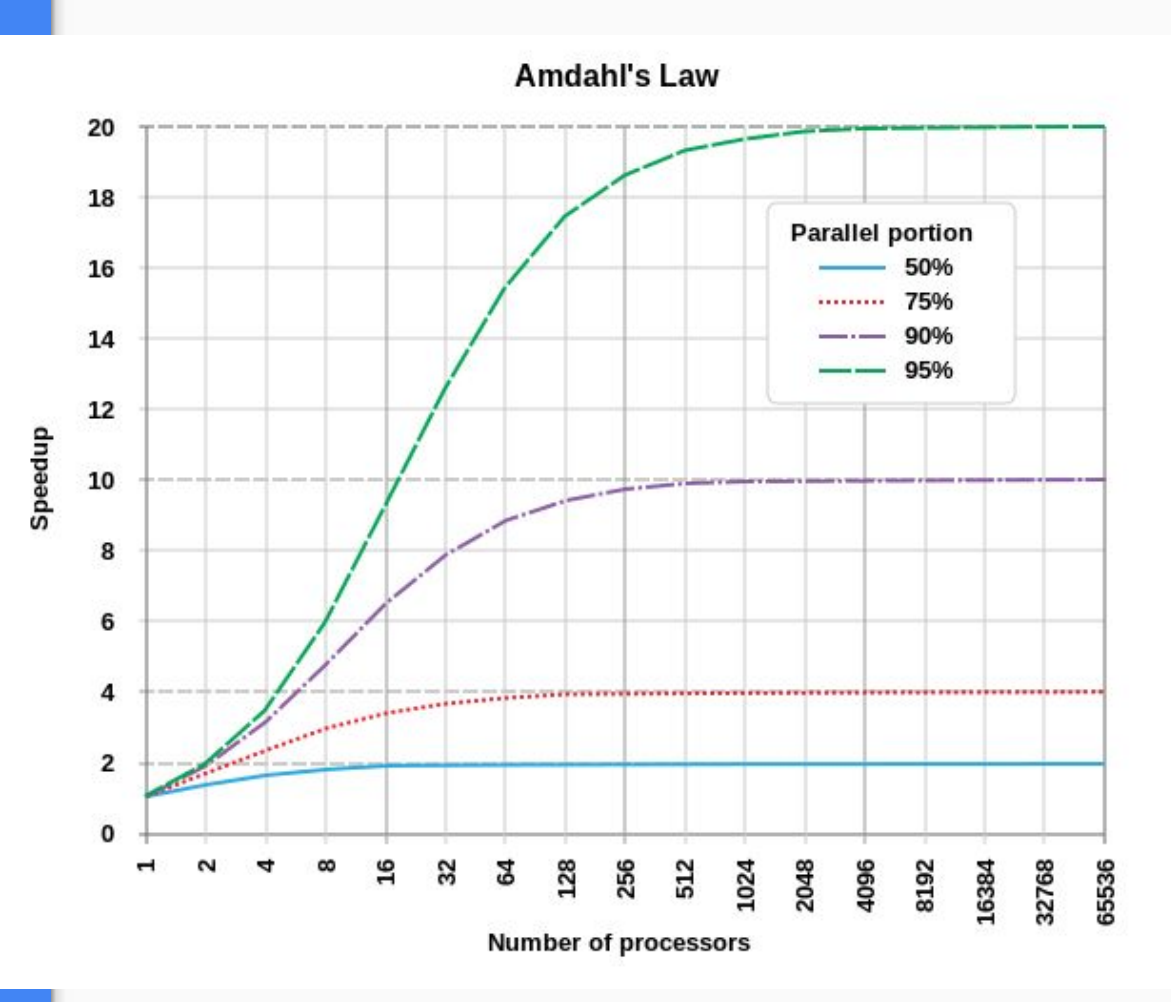

# SLURM: Particiones

### Particiones

Los nodos del cluster se encuentran agrupados en **particiones.**

Cada partición o cola tiene restricciones y valores por defecto.

Para correr un trabajo debemos indicar a qué partición lo enviaremos:

#SBATCH --partition=multi

# SLURM: Particiones

En nuestros clusters contamos con las siguientes particiones:

- **DEBUG**: Máximo **2 min.**
- **MONO**: Trabajos de **1 nodo**, hasta **8 cores** por nodo, hasta **7 días** de ejecución.
- **MULTI**: Trabajos de **2 a 8 nodos**, hasta **20 cores** por nodo, hasta **4 días** de ejecución.

También tenemos **GPU** y **PHI**.

# SLURM: Reserva

Hemos reservado **2 nodos durante un mes** para este curso, para utilizar la reserva deben incluirla en su script de submit.

Esta reserva se realizó sobre la partición **cursoR**, habrá que utilizar ésta por más que sólo corramos en un nodo.

#SBATCH --partition=**cursoR** #SBATCH --reservation=**cursoR**

Cuando finalice la reserva quitaremos la línea **reservation** y utilizaremos la partición **mono**. multi sólo para correr con Rmpi

Recordemos con un ejemplo cómo habíamos particionado una simulación que recibía parámetros.

Fuera del cluster ejecutábamos con

\$ Rscript hola.R 10 40

En el cluster debemos integrar esos parámetros a nuestro script de submit.

```
[mmazzini@mendieta clase3]$ cat hola.R
sim start <- 1
sim end <- 40
args <- commandArgs(TRUE)
if (lenqth(arqs) == 2) {
  sim start \leq - as.numeric(args[[1]])
  sim end \leq - as.numeric(args[[2]])
}
cat ("Corriendo en ", Sys.info() ["nodename"],
     "desde: ", sim_start, "hasta: ", sim_end, "\n")
```
Para que éste código R pueda recibir los parámetros deberemos adaptar nuestro script de submit.

**Método 1**: El script llama a Rscript **con todos los parámetros** que recibió.

**Método 2**: **Dentro del script** explicitamos los parámetros al llamar a Rscript.

```
[mmazzini@mendieta clase3]$ cat submit.sh
#!/bin/bash
#SBATCH --partition= cursoR
#SBATCH --reservation=cursoR
#SBATCH --nodes=1
#SBATCH --ntasks=1
#SBATCH --cpus-per-task=1
#SBATCH --time=0-00:02
. /etc/profile
```
module load R

**srun Rscript hola.R \$\***

[mmazzini@mendieta clase3]\$ sbatch submit.sh 1 10 [mmazzini@mendieta clase3]\$ sbatch submit.sh 11 20 [mmazzini@mendieta clase3]\$ sbatch submit.sh 21 30 [mmazzini@mendieta clase3]\$ sbatch submit.sh 31 40 [mmazzini@mendieta clase3]\$ ls hola.R slurm-1.out slurm-2.out slurm-3.out slurm-4.out submit.sh [mmazzini@mendieta clase3]\$ cat slurm-\* Corriendo en mendieta23.mendieta.ccad.unc.edu.ar desde: 1 hasta: 10 Corriendo en mendieta01.mendieta.ccad.unc.edu.ar desde: 11 hasta: 20 Corriendo en mendieta23.mendieta.ccad.unc.edu.ar desde: 21 hasta: 30 Corriendo en mendieta07.mendieta.ccad.unc.edu.ar desde: 31 hasta: 40 [mmazzini@mendieta clase3]\$ cat submit.sh

#!/bin/bash

#SBATCH --partition= cursoR

#SBATCH --reservation=cursoR

#SBATCH --nodes=1

#SBATCH --ntasks=1

```
#SBATCH --cpus-per-task=4
```
 $#SBATCH$   $--time=0-00:02$ 

```
. /etc/profile
module load R
export OMP_NUM_THREADS=$SLURM_CPUS_PER_TASK
export MKL_NUM_THREADS=$SLURM_CPUS_PER_TASK
```

```
srun Rscript hola.R 1 10 &
```
**srun Rscript hola.R 11 20 &**

**srun Rscript hola.R 21 30 &**

```
srun Rscript hola.R 31 40
```
#### **Metodo 2**: Todos en el mismo submit

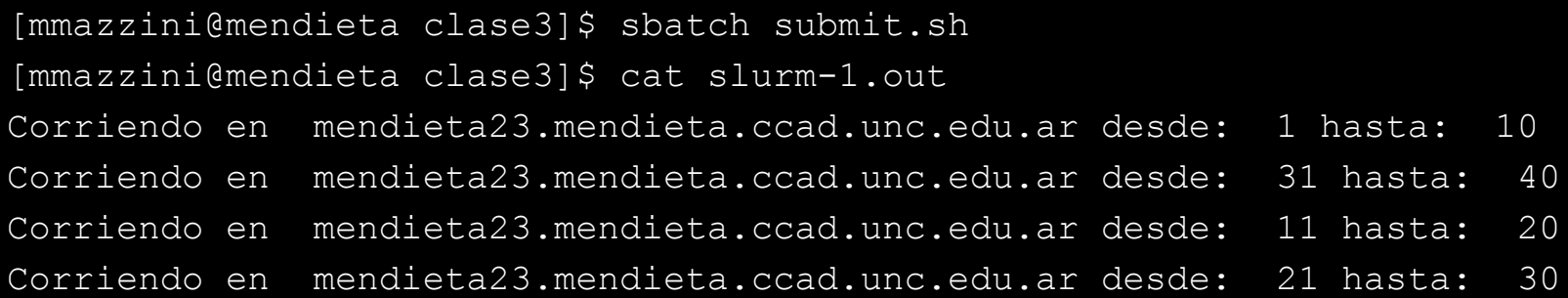

### Extra RAM

El nodo mendieta23 es un FAT-Node que cuenta con **256 GB** de memoria RAM

Si la simulación que vamos a correr necesita más de 64GB podemos correr en este nodo simplemente agregando el requerimiento a nuestro script de submit.

#SBATCH --mem=96G

Nota: 252 GB máximo disponibles para las simulaciones

# Validar un script de submit

Finalmente podemos **verificar** si hay errores en el script, estimar **cuando correría** y con **qué recursos** agregando la opción **--test-only** al comando sbatch:

\$ sbatch --test-only submit.sh

Sólo informa, NO realiza el submit.

# soporte@ccad.unc.edu.ar

Muchas Gracias!